# **Calcolo Numerico : Laboratorio**

Gianna Del Corso [<gianna.delcorso@unipi.it>](mailto:gianna.delcorso@unipi.it)

20 Ottobre 2021

**Quantità di esercizi:** in questa dispensa ci sono *più esercizi* di quanti uno studente medio riesce a farne durante una lezione di laboratorio, specialmente tenendo conto anche degli esercizi facoltativi. Questo è perché sono pensate per "tenere impegnati" per tutta la lezione anche quegli studenti che già hanno un solido background.

Quindi fate gli esercizi che riuscite, partendo da quelli *non* segnati come facoltativi, e non preoccupatevi se non li finite tutti! Questa dispensa è il risultato del contributo di varie persone che hanno proposto, elaborato e raffinato i vari esercizi.

# **1 Ottenere aiuto**

Con il comando help, potete ottenere una breve documentazione su come si usa un comando.

```
>> help imag
imag Complex imaginary part.
imag(X) is the imaginary part of X.
See I or J to enter complex numbers.
See also real, isreal, conj, angle, abs.
Reference page for imag
Other functions named imag
```
È possibile aggiungere una breve documentazione (ed è buona pratica farlo) anche alle funzioni scritte dall'utente. Per farlo basta aggiungere un commento fra l'istruzione function  $x = myfun(y)$  ed il corpo della funzione. Provate, ad esempio, a modificare la funzione  $pow(x, n)$  in questo modo:

```
function y = pow(x, n)% Usage: y = pow(x, n)%
% Questa funzione calcola l'n-esima potenza di x.
 ...
```
Verifichiamo cosa succede usando il comando help pow:

```
>> help pow
'pow' is a function from the file /path/to/pow.m
Usage: y = pow(x, n)Questa funzione calcola l'n-esima potenza di x.
```
# **2 Vettori e matrici**

Matlab è pensato per lavorare con vettori e matrici; pertanto, ha una sintassi specifica e parecchi comandi dedicati, che rendono molto più semplice lavorare con i vettori rispetto a un linguaggio generico come il C.

## **2.1 Creare vettori e matrici**

```
>> A=[1 2 3; 4 5 6]
A =1 2 3
  4 5 6
>> zeros(3,2)
ans =0 0
  0 0
  0 0
\gg ones (3,2)
ans =1 1
  1 1
  1 1
>> eye(3)
ans =
  1 0 0
  0 1 0
```
end

```
\gg randn(2,3)ans =
  0.567178 -0.126397 -0.090664
 -0.678601 0.504481 0.754911
```
#### **2.2 Il range operator :**

0 0 1

Con la sintassi  $a:t:b$  creiamo un vettore (riga) che contiene gli elementi  $a, a+t$ ,  $a+2t$ ... fino a b (o fino all'ultimo che sia minore o uguale a b). Se  $t=1$ , può essere omesso.

```
>> 1:0.5:4ans =1.0000 1.5000 2.0000 2.5000 3.0000 3.5000 4.0000
>> 1:10
ans =
  1 2 3 4 5 6 7 8 9 10
>> 1:2:10
ans =
  1 3 5 7 9
```
Dove avete già usato l'operatore :?

#### **2.3 Il comando** linspace

Un'utile variante dell'operatore : è il comando linspace che, come il nome suggerisce, permette di dividere un intervallo in parti uguali. Supponiamo ad esempio di voler dividere [0*,* 2*π*] in *n* − 1 sotto-intervalli di eguale lunghezza. Possiamo dare il comando t = linspace(0,2\*pi,n) ed ottenere un vettore t tale che

- $t(1) = 0$
- $\bullet$  t(n) = 2\*pi
- Per ogni *i* fra 2 ed *n*,  $t(i) t(i-1) = 2*pi$  / (n-1).

Spesso linspace è il modo più naturale per suddividere un intervallo su cui si desidera plottare una funzione. Utilizzate help linspace per approfondire l'utilizzo del comando.

### **2.4 Accedere agli elementi**

```
\gg A=ones(2,3)
A =1 1 1
  1 1 1
>> A(1,2)=2A =1 2 1
  1 1 1
>> A(1,2)ans = 2>> A(5, 10)error: invalid row index = 5
error: invalid column index = 10
>> A(5, 10)=7A =1 2 1 0 0 0 0 0 0 0
  1 1 1 0 0 0 0 0 0 0
  0 0 0 0 0 0 0 0 0 0
  0 0 0 0 0 0 0 0 0 0
  0 0 0 0 0 0 0 0 0 7
```
Se cerco di *leggere* un elemento che non esiste (perché la matrice è troppo piccola), ottengo un errore. Se cerco di *scrivere* un elemento che non esiste, la matrice viene automaticamente ingrandita.

## **2.5 Operazioni su vettori**

>> a=1:3  $a =$ 1 2 3 >> b=4:6  $b =$ 4 5 6  $\gg$  a+b ans  $=$ 

```
5 7 9
\gg sin(a)
ans =0.84147 0.90930 0.14112
>> 2*a+1
ans =3 5 7
>> a.*b %operazioni elemento per elemento
ans =4 10 18
>> c=a' %matrice trasposta
c =1
  2
  3
>> C=a'*b %prodotto matrice-matrice
C =4 5 6
  8 10 12
  12 15 18
>> length(a) %lunghezza di un vettore
ans = 3>> size(C) %dimensioni di una matrice - (righe, colonne)
ans =
```

```
3 3
```
#### **2.6 Costruire matrici particolari**

Se vogliamo scrivere uno script che produce la matrice

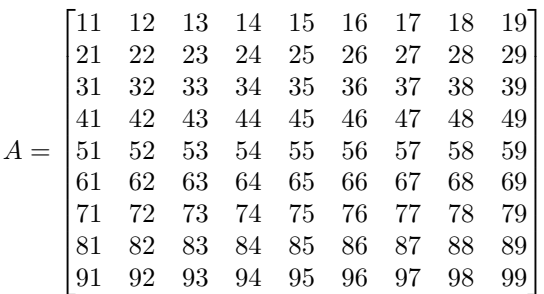

servono due cicli for annidati...

```
A = zeros(9, 9);
for i = 1:9!for j = 1:9!
       !A(i,j) = 10*i + j!!end!
end
```
Le linee in rosso sono il corpo del loop più esterno. Come vengono trasformate queste righe in istruzioni?

Indentazione (allineamento verticale delle istruzioni tramite spazi) rende tutto molto più leggibile.

Preallocare *A* come una matrice di zeri rende il codice leggermente più veloce e assicura risultati coerenti (anche se c'era già una variabile *A* in giro).

*Esercizio* 1*.* Scrivere le 'tabelline':

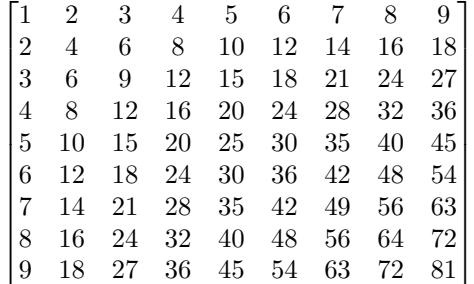

*Esercizio* 2*.* Creare la matrice

$$
B = \begin{bmatrix} 1 & 0 & 0 & 0 & 0 \\ 1 & 2 & 0 & 0 & 0 \\ 1 & 2 & 3 & 0 & 0 \\ 1 & 2 & 3 & 4 & 0 \\ 1 & 2 & 3 & 4 & 5 \end{bmatrix}.
$$

Riuscite a farlo riempendo la matrice una riga per volta a partire dalla prima? Riuscite a farlo riempendo la matrice una colonna per volta?

*Esercizio* 3. Creare la matrice  $n \times n$  (per esempio, per  $n = 10$ ) contenente elementi

$$
C = \begin{bmatrix} 0 & 1 & & & & & \\ 1 & 0 & 1 & & & & \\ & 1 & 0 & 1 & & & \\ & & 1 & 0 & 1 & & \\ & & & \ddots & \ddots & \ddots & \\ & & & & 1 & 0 & 1 \\ & & & & & 1 & 0 \end{bmatrix}.
$$

Gli elementi non visualizzati sono tutti zeri. (Vi servono davvero due for annidati qui?)

*Esercizio* 4*.* Scrivere una funzione A=bidiag(a, b, n) che costruisce la matrice di bidiagonale  $n \times n$  definita nel seguente modo  $A_{ij} = a$ , per  $i = j$ ,  $A_{ij} = b$  per  $i = 2, \ldots, n$  e *j* = *i* − 1. Ad esempio, la chiamata della funzione  $\lambda$ =bidiag(3, −1, 4) deve restituire la matrice

$$
A = \left[ \begin{array}{rrrr} 3 & 0 & 0 & 0 \\ -1 & 3 & 0 & 0 \\ 0 & -1 & 3 & 0 \\ 0 & 0 & -1 & 3 \end{array} \right].
$$

*Esercizio* 5*.* Scrivere una funzione function M=laplace(n) che crea la matrice di dimensione *n* × *n* che ha 2 sulla diagonale e −1 sulla sopra- e sotto-diagonale:

```
>> laplace(5)
ans =
2 -1 0 0 0-1 2 -1 0 0
0 -1 2 -1 00 0 -1 2 -10 0 0 -1 2
```
É possibile inserire direttamente le entrate di una matrice che giacciono su una certa diagonale con il comando diag. Piú precisamente digitando  $A = diag(v, k)$  si ottiene una matrice che ha gli elementi del vettore v sulla k-esima diagonale e 0 altrove. Il segno negativo o positivo di k corrisponde alle sottodiagonali e alle sopradiagonali, rispettivamente. Se viene omesso il parametro k, gli elementi di v vengono inseriti sulla diagonale principale. In questo modo risulta facilitata l'inizializzazione di matrici con struttura a banda: bidiagonali, tridiagonali ecc.

>> A=diag(1:10)+diag(ones(9,1),1)  $A =$ 

```
1 1 0 0 0 0 0 0 0 0
0 2 1 0 0 0 0 0 0 0
0 0 3 1 0 0 0 0 0 0
0 0 0 4 1 0 0 0 0 0
0 0 0 0 5 1 0 0 0 0
0 0 0 0 0 6 1 0 0 0
0 0 0 0 0 0 7 1 0 0
0 0 0 0 0 0 0 8 1 0
0 0 0 0 0 0 0 0 9 1
0 0 0 0 0 0 0 0 0 10
```
*Esercizio* 6*.* Scrivere una funzione y=prodottoL(b) che, dato un vettore *b*, calcola il prodotto  $y = Lb$ . Ad esempio, per  $n = 4$ ,

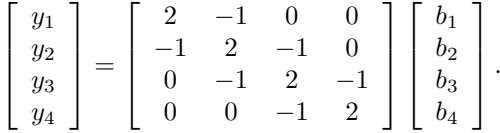

Utilizzando il comando di Matlab L  $*$  v, il prodotto costa  $O(n^2)$  operazioni aritmetiche (perché?). È possibile scrivere questa funzione in modo che utilizzi *O*(*n*) operazioni aritmetiche?

# **3 Soluzione di sistemi triangolari**

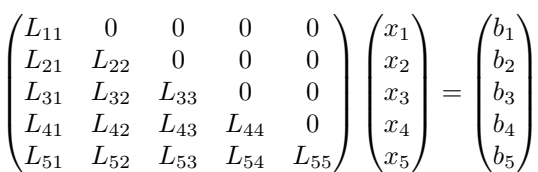

Possiamo risolverlo per sostituzione: a ogni passo, supponendo di avere calcolato  $x_1, \ldots, x_{i-1}$  si ha P*i*−<sup>1</sup>

$$
x_i = \frac{b_i - \sum_{j=1}^{i-1} L_{ij} x_j}{L_{ii}}
$$

```
function x=inf_solve(L,b)
n=length(b)
x = zeros(n, 1);for i=1:n
       somma=0; % accumulatore
       for j=1:i-1somma=somma+L(i,j)*x(j);
       end
       x(i)=(b(i)-\text{somma})/L(i,i);
```
end

end

Testiamo la funzione con la matrice L=tril(laplace(5)) e il termine noto L\*y, dove *y* è un vettore semplice.

```
>> y=[1:5]'y =1
2
3
4
5
>> L=tril(laplace(5))
L =2 0 0 0 0
-1, 2, 0, 0, 00 -1 2 0 00 0 -1 2 00 0 0 -1 2>> inf_solve(L,L*y)
ans =
1
2
3
4
5
```
*Esercizio* 7. Scrivere una function sup\_solve(U,b) che risolva un sistema  $Ux = b$ con *U* triangolare superiore (hint: sostituire a partire dall'ultima riga). Testare su U=triu(laplace(5)), b=U\*y (con y vettore opportuno).

*Esercizio* 8 (facoltativo)*.* Modificare inf\_solve e sup\_solve in modo da sostituire il ciclo for più interno con operazioni su vettori.

*Esercizio* 9 (facoltativo)*.* Scrivere due funzioni inf\_solve2 e sup\_solve2 che risolvano i sistemi *Ly* = *b* e *Ux* = *y* supponendo *L* e *U* bidiagonali (facendo meno calcoli di inf\_solve e sup\_solve!).

Quanto tempo impiegano le due funzioni?

>> L=tril(laplace(1000)); >> b=tril(L\*[1:1000]'; >> tic; inf\_solve(A, b); toc

```
Elapsed time is 0.560339 seconds.
>> tic; inf_solve2(A, b); toc
Elapsed time is 0.000768 seconds.
>>
```
Quando una matrice ha una struttura dobbiamo sempre cercare di sfruttarla nei calcoli; il guadagno di tempo (e a volte anche di precisione dei risultati) può essere notevole.